**الوحدة الثانية : العمل عىل النص**

## **الدرس األول : لوحة املفاتيح**

- **.1 جهاز يمكن استخدامه لكتابة النصوص واألرقام عند استخدام الحاسب :**  أ. الفأرة ب. الشاشة ج. لوحة المفاتيح د. املاسح الضوئي **.2 أي من املفاتيح التالية يعد من مكونات لوحة املفاتيح :** أ. مفتاح العال ب. مفتاح الخروج ج. مفتاح املسافة د. جميع ما سبق **.3 مفتاح اإلدخال يستخدم إلنشاء سطر جديد :** أ. صح<mark></mark> ب. خطأ **.4 مفتاح املسافة يستخدم إلضافة مسافة فارغة :**  .<br>أ. صح ب. خطأ **.5 لكتابة النصوص واألرقام يمكن استخدام برامج معالجة النصوص مثل مايكروسوفت وورد :** أ. صح ب. خطأ **.6 تظهر يف صفحة مايكروسوفت وورد إشارة وامضة تشري إىل موضع الكتابة تسمى املؤرش :** أ. صح ب. خطأ **.7 يمكن كتابة األرقام مثل عمرك أو عدد الطلبة يف صفك باستخدام :**  أ. الشاشة ب. لوحة المفاتيح ج. املاسح الضوئي د. مكرب الصوت **.8 يمكن استخدام لوحة املفاتيح لكتابة الحروف والكلمات والجمل والفقرات باللغة العربية :** أ. صح ب. خطأ **.9 يمكن استخدام مفتاح Enter يف لوحة املفاتيح إلنشاء :**  أ. سطر جديد ب. فقرة جديدة ج. عمل قوائم
	- د. جميع ما سبق

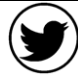

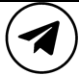

**الوحدة الثانية : العمل عىل النص**

**.10 قد تحتاج لكتابة نص بلغة أخرى ويمكن التبديل بني لغة الكتابة يف لوحة املفاتيح بالضغط عىل مفتاحي :** 

- أ. Enter و Alt
	- ب. Ctrl و Alt
- ج. Shift و Alt
	- د. Esc و Alt

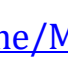

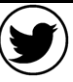

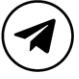

**الوحدة الثانية : العمل عىل النص**

## **الدرس الثاني : تحرير النص**

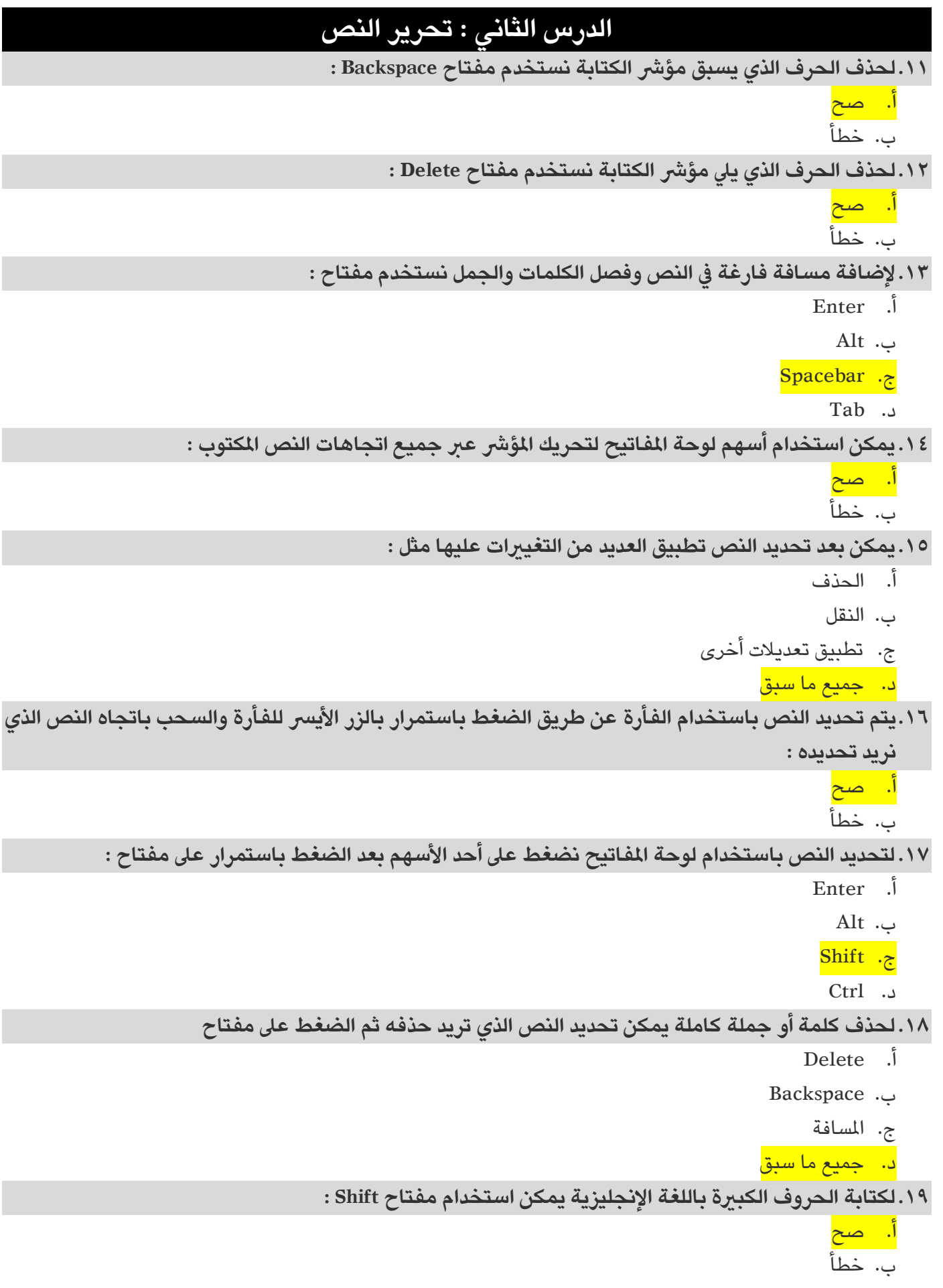

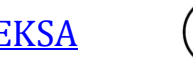

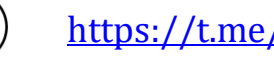

 $\left( \blacktriangleleft \right)$ 

**الوحدة الثانية : العمل عىل النص**

**.20يمكن كتابة الرمز أعىل املفتاح يف لوحة املفاتيح بالضغط عىل مفتاح :**

أ. Enter

ب. Tab

ج. Shift

د. Alt

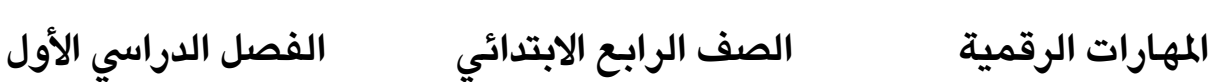

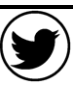

**الوحدة الثانية : العمل عىل النص**

## **الدرس الثالث : تنسيق النص**

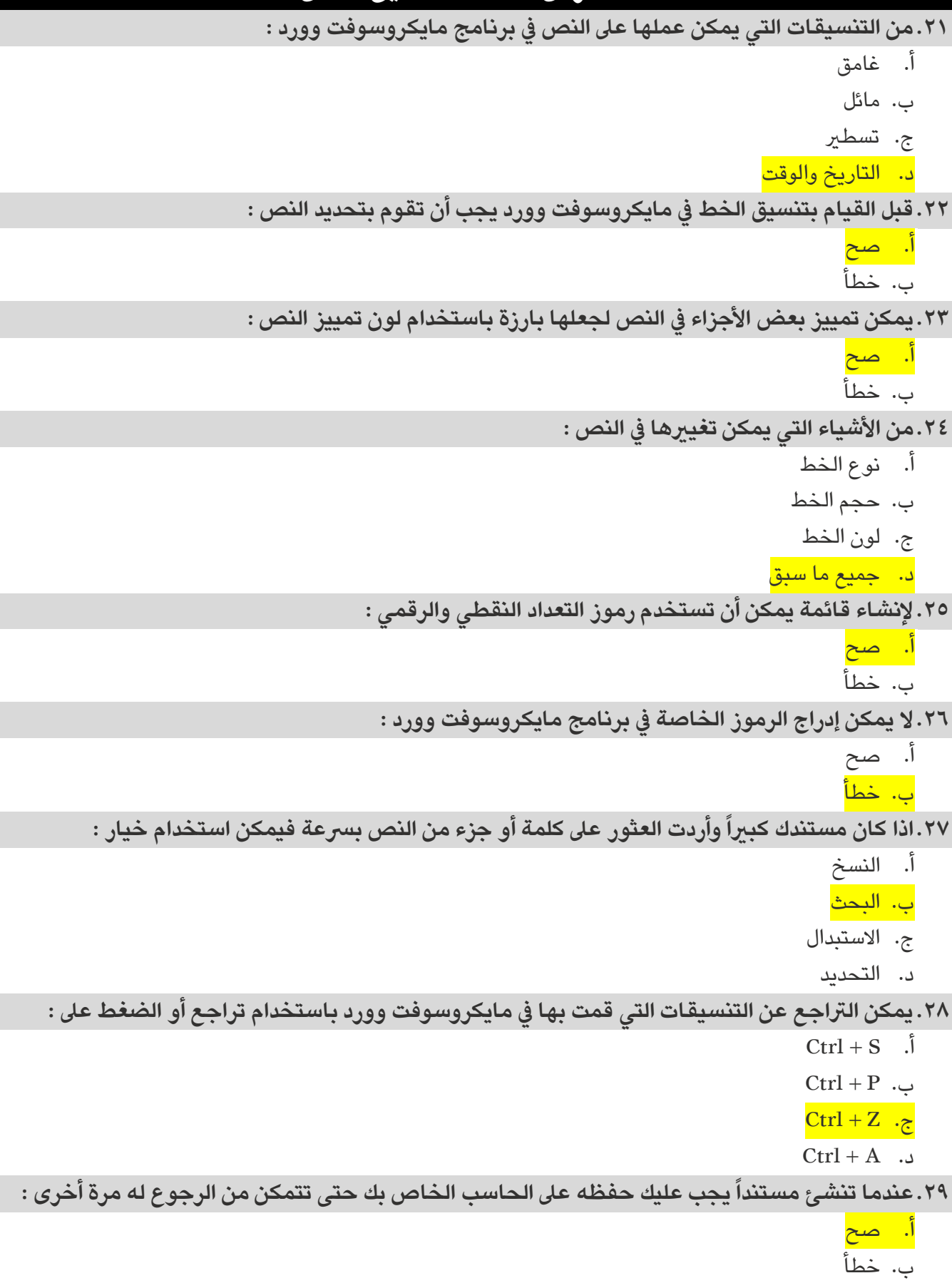

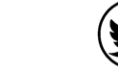

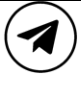

**الوحدة الثانية : العمل عىل النص**

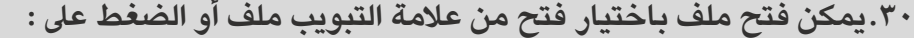

Ctrl +  $S \cdot \hat{J}$  $Ctrl + P$  . Ctrl + Z  $\cdot$   $\zeta$  $Ctrl + O$  ...

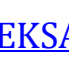

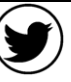

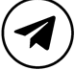

**الوحدة الثانية : العمل عىل النص**

## **الدرس الرابع : تنسيق الفقرة**

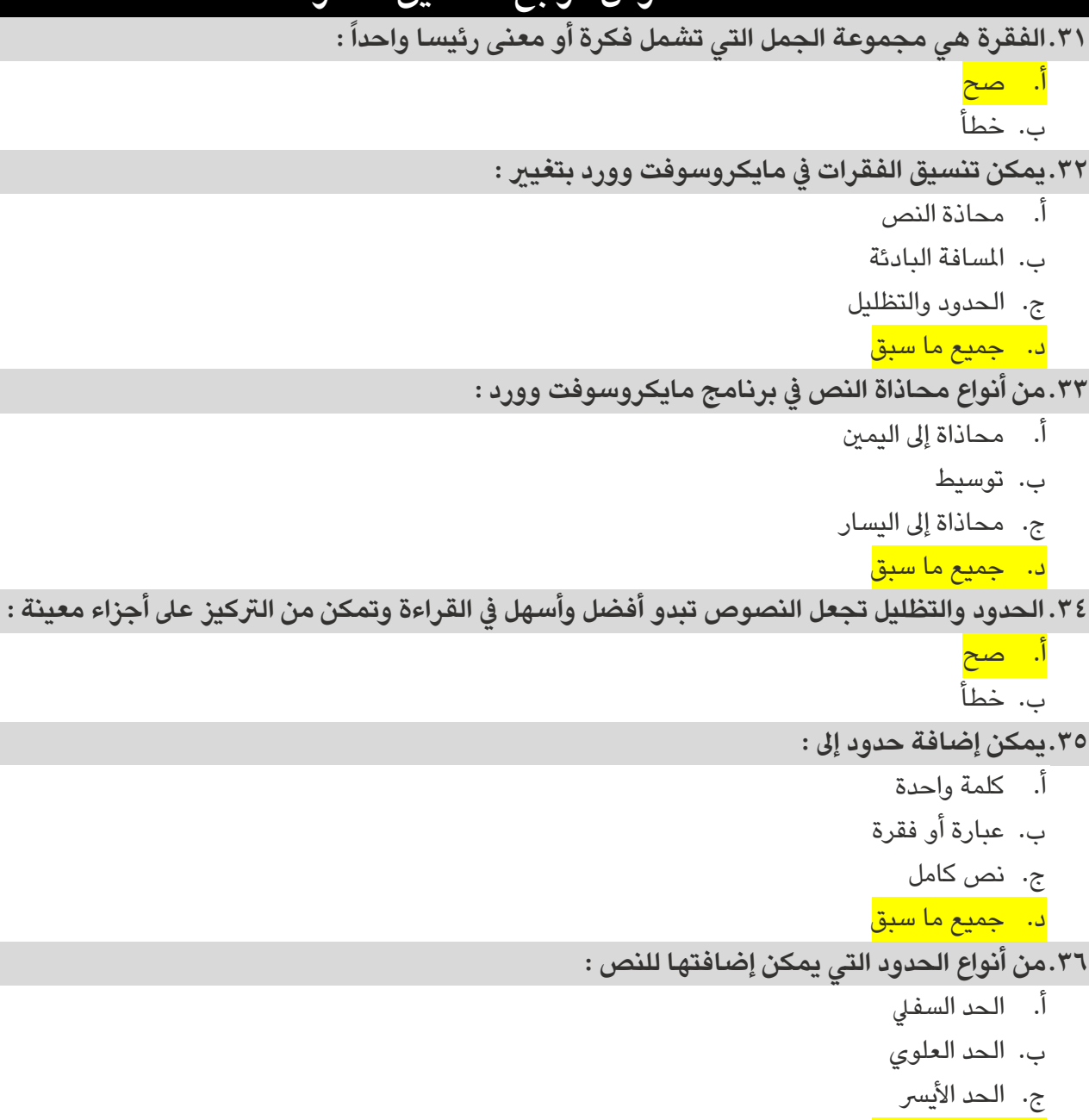

د. جمیع ما سبق

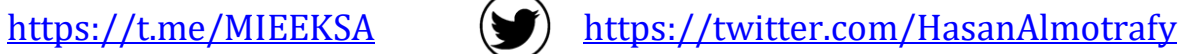

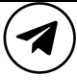